# **1. Change input data via an OpenMI-editor and show model results**

## Summary

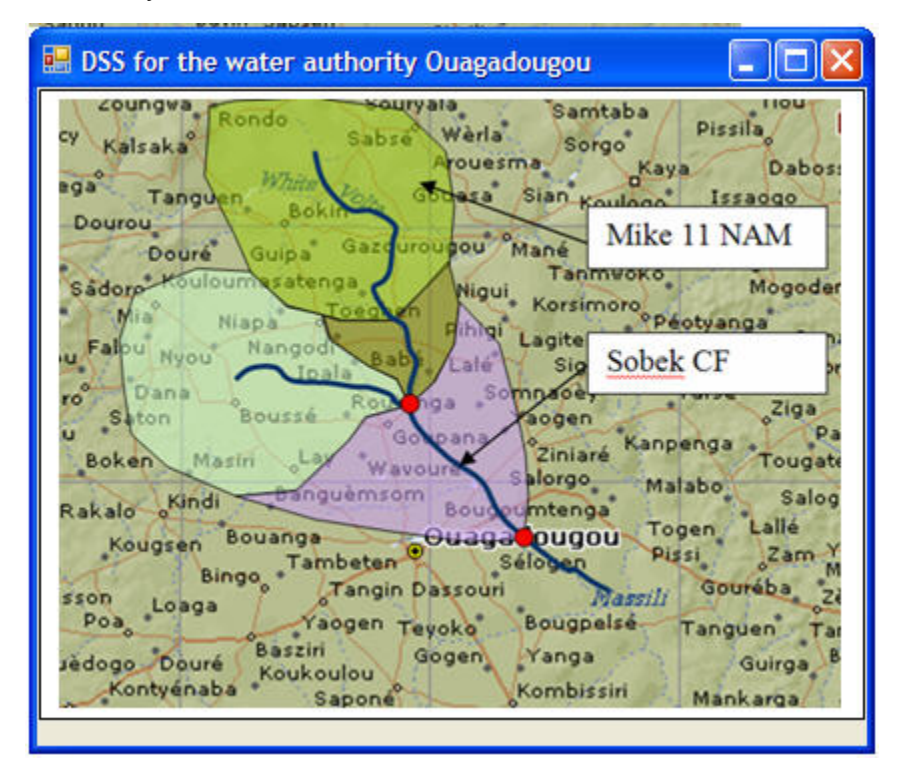

Target user 1: software provider/DSS-provider Target user 2: water authority Ouagadougou

Pre-condition: Software provider has Mike11-NAM and SOBEK-CF model available. Surrounding catchments of the White Volta are modelled with NAM, the river with SOBEK-CF.

Target: the authority wants a tailored decision support system to change the land use in the catchments and assess the impact on peak flow.

#### Success scenario = happy water authority  $\bigcup$

- 1. start DSS-application and open Ouagadougou project file
	- system shows the background map
	- on top of the map the following model features are shown: river stretch (as modelled in SOBEK-CF), catchments (as delineated in NAM), gauging stations (as available in SOBEK-CF)
- 2. the user selects the Ouagadougou gauging station to look at a graph of the peak flow as modelled in the base reference
- 3. the user is unhappy (peak flow is too high) and opens a graph with the longitudinal profile view to understand how the flow builds up along the river
- 4. after analysing the profile, the user has decide where he wants to change land use in order to reducte the peak flow
- 5. the user creates a new scenario and
	- modifies land use parameters
		- $\circ$  right-click catchment and modify land use parameters
		- rerun the models
	- saves the modifications and the results
- 6. the user opens the graph display to look at the peak flow at Ouagadougou gauging station
- 7. the user opens the longitudinal profile display to look at an animation of the flow building up along the river

## How to address in Version 1

### **Configuration**

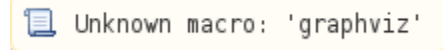

How to address in version 2